brctl addbr br-clab brctl addif br-clab eth0

sudo containerlab deploy -t frr02.clab.yml docker exec -it d34d5f5b4ec2 vtysh frr02.clab.yml name: frr02 topology: nodes: router1: kind: linux image: frrouting/frr:v7.5.1 binds: - router1/daemons:/etc/frr/daemons - router1/frr.conf:/etc/frr/frr.conf router2: kind: linux image: frrouting/frr:v7.5.1 binds: - router2/daemons:/etc/frr/daemons - router2/frr.conf:/etc/frr/frr.conf router3: kind: linux image: frrouting/frr:v7.5.1 binds: - router3/daemons:/etc/frr/daemons - router3/frr.conf:/etc/frr/frr.conf br-clab: kind: bridge links: - endpoints: ["router1:eth1", "router2:eth1"] - endpoints: ["router1:eth2", "router3:eth1"] - endpoints: ["router2:eth2", "router3:eth2"]

- endpoints: ["br-clab:eth1", "router1:eth3"]

From: <http://wiki.lahoud.fr/>- **wikiroute**

Permanent link: **[http://wiki.lahoud.fr/doku.php?id=container\\_lab\\_bridge\\_interface\\_proxmox&rev=1674036242](http://wiki.lahoud.fr/doku.php?id=container_lab_bridge_interface_proxmox&rev=1674036242)**

Last update: **2023/01/18 11:04**

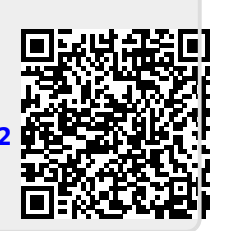